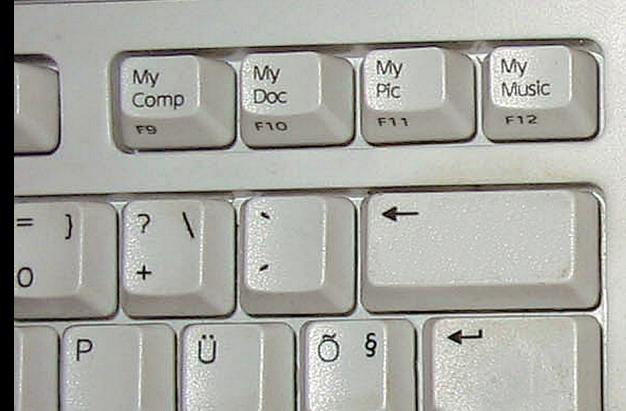

 $\star$  $1/2$ 

 $\curvearrowleft$ 

Volume

Ö

ľ

Ä

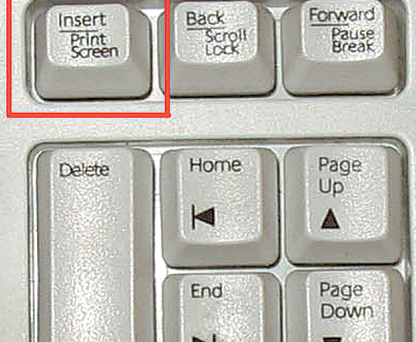

懪

Calculator

 $\circledcirc$  $\bullet$ 

 $\bullet$ 

**WWW** 

Webcan

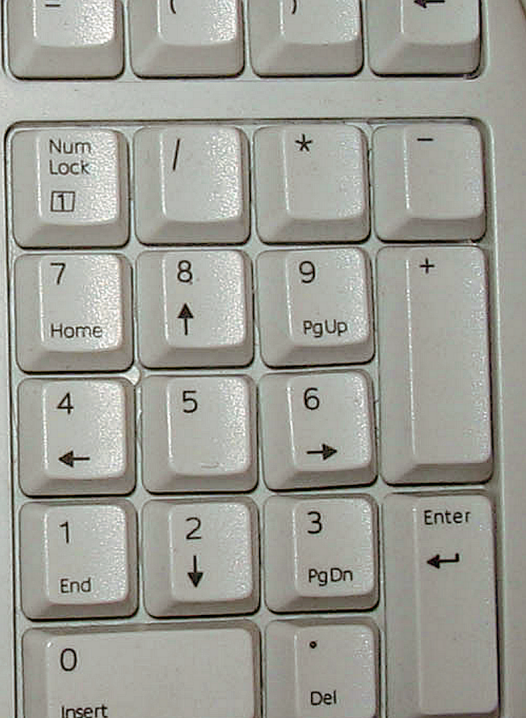

*ARVUTIHIIR*

 $\bullet$ -

ogitect

## **Üks pilt ks või tuhat sõna**

**Hive käest on küsitud,**<br>
kuidas teha pilti sellest,<br>
mis parasjagu arvutiek-<br>
raanil sünnib, soovita-<br>
valt ilma fotoaparaati appi võtmakuidas teha pilti sellest, mis parasjagu arvutiekraanil sünnib, soovitata. See on lihtne!

Tavalisel arvutiklaviatuuril asub funktsiooninuppudest (F1–F12) paremal veel kolm nuppu, millest esimene on tavaliselt märgistatud PrintScreen/SysReq. Sellele nupule vajutades kopeeritaks hetkel ekraanil näha olev mälupuhvrisse.

**KUI ON PROBLEEM, KÜSI NÕU hiir@postimees.ee**

PROBLEEM, KÜSI NÕU

 $\overline{6}$ Ę

hiir@postimees.ee

Et pilti kätte saada, ava mõni pilditöötlusprogramm, asja ajab ära isegi Windowsi enda Paint. Nüüd vali rippmenüüst Edit > Paste (või vajuta Ctrl+V) ning salvesta. Vaikimisi tahab Paint teha BMP-faili, mis on väga suur. E-postiga saatmiseks ja veebi riputamiseks vali rippme-

nüüst File > Save as ja failitüübi alt JPEG, nii saad pildi saatmiseks sobivasse mahtu.

Sellel meetodil saab teha vaid ühe pildi korraga, sest iga järgnev Print Screeni nupu vajutus tühistab eelmise. Mängupiltide tegemiseks niisugune moodus ei sobi, sest on väga tülikas iga kord pildi salvestamiseks mängust väljuda.

Appi tuleb tarkvarajupp Fraps, pisike rakendus, mis jookseb kella kõrval System Trays ja lubab teha lõputu arvu pilte. Kasutaja saab määrata, millisesse kataloogi pildid salvestatakse (vaikimisi kukuvad nad Frapsi installikataloogi) ja millisele nupule vajutades pilt võetakse.

Soovitav on selleks nupuks määrata midagi sellist, mida käesolevas mängus ei kasutata. Fraps

lubab isegi videot salvestada ning oskab ekraaninurka ka kaadrisageduse (FPS ehk *frames per second*) kirja panna. Väga mugav omadus neile, kes soovivad oma videokaarti testida ja selle võimetega sõprade ees uhkustada.

Fraps on põhimõtteliselt tasuta tarkvara, aga raha maksmata saab ainult piiratud funktsionaalsuse. Pildid salvestatakse BMP-formaadis ning e-postiga saatmiseks või netti riputamiseks tuleks need mõne pilditöötlejaga JPEG või mõnda muusse pakitud formaati konverteerida.

Videod kirjutatakse samuti pakkimata kujul, sest reaalajas kodeerimiseks ei jätkuks lihtsalt jõudlust. Videot saab väiksemaks suruda näiteks VirtualDubi nimelise tasuta tarkvaraga, samuti Windows

i**Ekraanipildi salvestamise nupp on punases ruudus. Mõned uuemad klaviatuurid lubavad lisanupust funktsiooniklahvidele täiendavaid käske anda. Et PrintSceen töötaks, lülitage see võimalus välja.** 

 **Pange tähele, kui räpane on Hiire klaviatuur. Räägitakse, et keskmisel klaviatuuril pidi olema rohkem baktereid kui tualetipoti prill-laual. Loodetavasti on Hiire lugejad hoolikamad ja nende klaverid puhtad!**

## **Link:**

http://www.fraps.com/ Tõmba siit Fraps ja hakka oma mängude uhkemaid pilte salvestama!

XP-le sisse ehitatud Windows Movie Makeriga.

Tasuta versioon võimaldab korraga salvestada vaid 30 sekundi pikkuse klipi, samuti on video peal Frapsi vesimärk. Kõiki võimalusi saab kasutada registreeritud versioonis, see maksab \$37. **a**